# **Terræ** *Didatica*

# **Programa computacional para análise de imagens de sistema poroso de rochas sedimentares**

#### **Alexandre Campane Vidal, Bruno Luís Gonçalves Dilly, Giorgio Basilici**

Instituto de Geociências, Departamento de Geologia e Recursos Naturais (DGRN), CEP13083-970 - Caixa Postal: 6152, Campinas-SP E-mail: vidal@ige.unicamp.br, bdilly@profusion.mobi, basilici@ige.unicamp.br

Abstract: The goal of this work is to develop a free software that estimates the basic petrophysical properties related to porosity of sedimentary rocks by two-dimensional petrographic images. These properties are some of the factors that control the fluid flow inside reservoir rocks and the knowledge of these variables can be fundamental for the comprehension of reservoir quality. To achieve our objectives, we have implemented the following functions in MATLAB**©** plataform: image segmentation, histogram equalization, porosity measurement and pore labelling. The program is intended for undergraduate students, so the programming routine is open allowing to users to understand the code, as well as change and improve the program.

#### **Manuscrito:**

Recebido: 30/05/2018 Correções: 05/12/2018 Aceito: 27/12/2018

**Citation**: Vidal, A. C., Dilly, B. L. G., & Basilici, G. 2019. Programa computacional para análise de imagens de sistema poroso de rochas sedimentares. *Terræ Didatica*, *15*, 1-6, e019011. doi: 10.20396/td.v15i0.8653110

**Keywords:** Porosity, Image Analysis, Sedimentary Petrography

### **Introdução**

A análise petrográfica de rochas sedimentares, por intermédio da microscopia óptica, permite a caracterização da trama e composição mineralógica da rocha. Com isso, é possível a classificação composicional e obtenção informações para o estudo de proveniência e diagênese (Tucker 2012). Para a análise de porosidade e do potencial como reservatório, a rocha é impregnada com corante azul, possibilitando a clara identificação do espaço poroso e a quantificação da porosidade realizada através da contagem modal. Com isso, os métodos empregados na petrografia utilizam a interpretação da imagem da rocha para obtenção das características petrofísicas ou petrológicas de interesse.

De forma paralela aos avanços nos métodos de análise petrográfica, o processamento de imagens vem sendo utilizado largamente em várias áreas do conhecimento, como medicina, cartografia, astronomia, física de partículas (Niblack, 1985; Gesicki *et al*., 2009). Atualmente, a análise de imagens tornou-se uma ferramenta auxiliar no estudo petrográfico, sendo aplicada não apenas em imagens de lâminas delgadas, bem como nas imagens adquiridas pelos métodos analíticos como tomografia e microscopia eletrônica.

Algoritmos de processamento de imagens permitiram a obtenção de novos atributos que seriam impossíveis de se obter pelos métodos usuais. Por exemplo, a obtenção de rugosidade nas bordas de grãos por análise de Fourier, a definição da variação granulométrica por método de auto correlação e segmentação de grãos em contato por florestas de caminhos ótimos (Clark, 1987; Rubin, 2004; Mingireanov Filho et al., 2013). Devido à complexidade na caracterização em diferentes escalas e a importância para a análise de reservatório, a aplicação de métodos de análise de imagens para a caracterização de porosidade mostra-se ainda promissora (Ruzyla, 1986; Anjos *et al*., 1995).

Este trabalho teve como objetivo o desenvolvimento de um programa computacional livre para caracterizar o espaço poroso em rochas sedimentares, tendo como principal função a segmentação de poros conectados. Embora existam programas comerciais para a caracterização de rochas sedimentares, estes

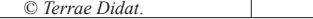

não permitem o acesso ao algoritmo, tornando difícil a compreensão de como foram calculados os parâmetros obtidos. A presente versão, além desta possibilidade, permite ao usuário complementar o programa conforme necessidades específicas.

O programa apresentado busca auxiliar os estudantes e profissionais na análise de imagens para a caracterização de porosidade em rochas sedimentares. Por isso, o programa foi desenvolvido em plataforma Matlab©, que é popular no meio acadêmico. O programa tem o algoritmo aberto e com comentários nos principais procedimentos realizados e resultados com saída em arquivos formato *ascii* para auxiliar na utilização dos dados em outros programas.

### **Porosidade**

O espaço vazio presente entre os grãos que compõem a rocha é chamado de espaço poroso. Este espaço pode ser ocupado por fluidos (líquidos ou gases) ou preenchido sucessivamente por cimento. A porosidade da rocha reservatório é definida como o volume de rocha não ocupado por sólido, tendo seu valor expresso em porcentagem.

Os principais fatores que controlam a porosidade em rochas granulares são: granulometria, arredondamento, grau de seleção dos grãos e fatores diagenéticos, como grau de cimentação e compactação. A porosidade em reservatórios de petróleo varia entre 5% a 40%, mas frequentemente ocorre entre 10% e 20% (Tiab e Donaldson, 2015).

A porosidade e a permeabilidade são os parâmetros básicos da análise petrofísica de rochas reservatório. A porosidade corresponde à capacidade de armazenamento de fluidos, definida como a relação entre o volume de vazios e o volume total da rocha. A permeabilidade é definida como a capacidade do meio em escoar um fluido. A correlação entre essas duas variáveis é importante para definição das propriedades de fluxo da rocha.

A porosidade pode ser absoluta, o que corresponde ao volume total poroso, ou efetiva, sendo esta a relação entre os espaços vazios interconectados de uma rocha e seu volume total (Bonet and Gabrielli, 1985).

A garganta de poro é outro parâmetro importante e representa a conexão entre dois poros. A garganta de poro pode ser definida como o tamanho do poro que liga poros maiores (Lucia, 2007). Esta variável é importante para avaliar se a garganta tem dimensões suficientes para o deslocamento de fluido.

### **Descrição do Programa**

A etapa inicial para a utilização do programa é referente à aquisição da imagem. Para confecção da lâmina delgada, a amostra deve ser previamente impregnada em câmara de vácuo e uso de epoxy misturada a corante azul, para destaque visual, pela cor, dos poros da rocha. A impregnação deve ser feita com muito cuidado, para se evitar bolhas e falhas, o que compromete todo o trabalho subsequente. Para a melhor análise pelo programa, as imagens adquiridas devem estar em formato \*.*jpeg*, sendo importante a obtenção de imagens com alta definição e boa qualidade. Em alguns casos é necessário a edição da imagem para corrigir imperfeições. Um critério para definir a qualidade da imagem para a análise do sistema poroso está na clara detecção das gargantas de poros de pequenas dimensões (Monteiro, 1995).

Para a realização deste trabalho foi utilizada a plataforma MATLAB©, que é uma abreviação de Matrix Laboratory, sendo desenvolvido pela MathWorks, frequentemente utilizado para resolver problemas na área de engenharia. Este software é destinado a fazer cálculos com matrizes e esta tem sido a forma adotada para armazenar os dados obtidos das imagens. Além deste programa, foram utilizadas funções que compõem o *Image Processing Toolbox,* pacote de ferramentas para processamento de imagens, também desenvolvido pela *MathWorks*.

O programa desenvolvido está disponível no endereço *web* da revista. Para utilizar o programa, basta salvar o arquivo lampor.m, em algum diretório do computador, e colocá-lo entre as pastas utilizadas pelo MATLAB para procurar funções. Depois, na linha de comando do MATLAB, basta digitar "lampor", e uma interface gráfica semelhante à Figura 1 será exibida.

O programa possui as seguintes opções de análise:

- criar mapa: cria um arquivo em formato *ascii*, que corresponde a uma tabela que representa a matriz derivada da segmentação da imagem,
- converter em PB: segmenta a imagem e cria uma imagem em preto e branco derivada da binarização no formato \*.jpeg. Esta conversão pode ser feita através de dois modos:
	- modo *grayscale*: transforma a imagem em tons de cinza e permite equalização de histograma,
	- modo RGB: usa as diferenças de cor para executar a segmentação,

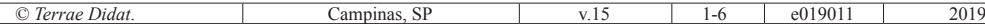

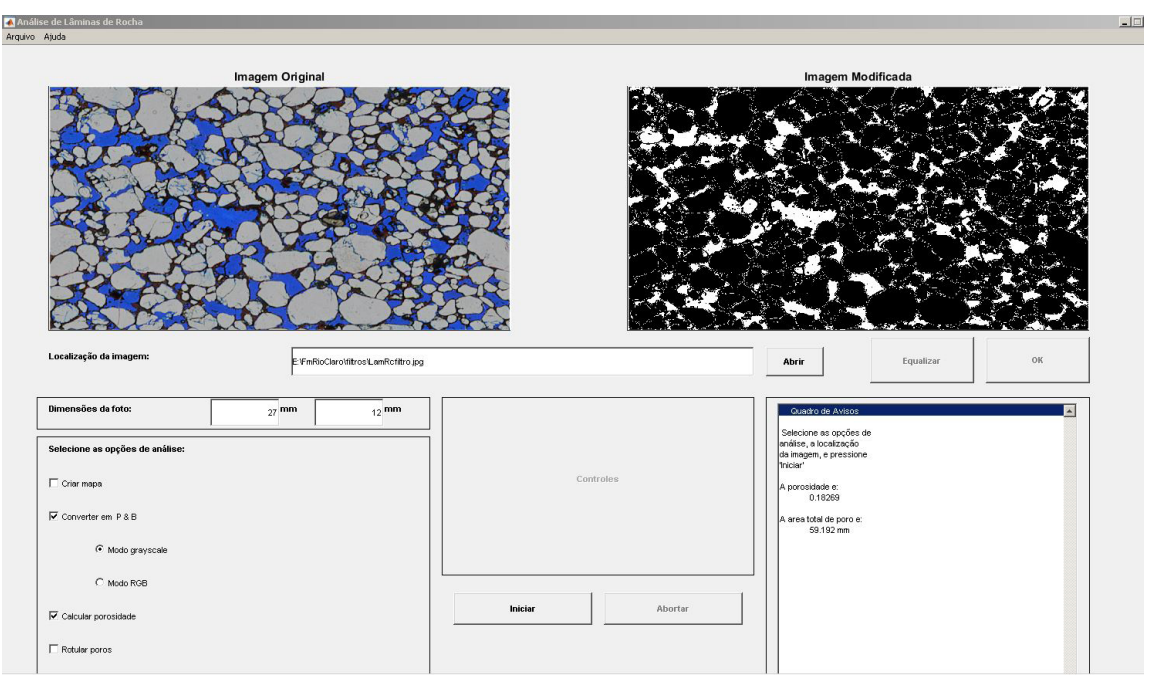

Figura 1. Interface gráfica do programa com: a imagem original, a imagem segmentada, opções de análise e porosidade determinada

- calcular porosidade: calcula a porosidade total da imagem, a área porosa e mostra o resultado no "Quadro de avisos", que fica no canto direito da tela,
- rotular poros: grava uma imagem com cada poro colorido de cor diferente, em formato \*.jpeg.

Para transformar a imagem digital da lâmina fotografada em um arquivo binário, o primeiro passo é carregar a imagem em formato \*.jpeg no programa, que converte a imagem em uma matriz tri-dimensional. Com essa informação, a segmentação entre poro e grão é realizada através de duas técnicas escolhidas pelo usuário: *grayscale* ou RGB (representando três matrizes em *Red, Green* e *Blue*).

No "Modo *Grayscale*", a imagem original (RGB) é convertida para uma imagem em escala de tons de cinza e a matriz que a representa passa a ser bidimensional. Um histograma é gerado e aparecem dois campos de limites para a delimitação da região porosa da imagem (Figura 2). Além disso, este modo permite maiores opções de ajuste, como a equalização do histograma (Gonzales e Woods, 2000), que realça o contraste da imagem e permite identificar melhor os limites.

Com o "Modo RGB", a coloração da imagem é mantida e a segmentação se baseia no limite estabelecido para cada umas das cores, com a geração de dois campos de limites para a delimitação da região porosa da imagem para cada cor.

Para armazenar o resultado da segmentação, a imagem é gravada em arquivo \*.jpeg, permitindo sua fácil visualização em outros programas. Um arquivo binário também é gerado, no qual são gravadas as dimensões da matriz que representa a binarização, em dois inteiros representados por 32 bits, e depois cada valor binário das células da matriz, uma linha após a outra. Cada um desses valores ocupa 1 bit no arquivo final.

Todos os arquivos são gravados no mesmo diretório da imagem original, tendo o mesmo nome de arquivo mais um possível acréscimo, para permitir sua identificação.

## **Discussão do Método**

O primeiro passo do método consiste na segmentação da imagem, que particiona uma imagem em regiões de *pixels* relevantes para uma dada aplicação e separa o fundo dos objetos de interesse, que, neste caso, são os poros, criando-se uma imagem binária (Jahne 1993). Como as imagens estão sendo representadas por matrizes, após a segmentação se obtém uma matriz com o mesmo tamanho que a matriz que representa a imagem original, mas esta possui apenas dois possíveis valores para cada *pixel*: 1, que indica que o *pixel* faz parte de um poro, ou 0, que indica que o *pixel* faz parte de um grão.

Existem muitos métodos para fazer a segmentação, como aqueles baseados em *pixel*, em região, ou ainda em limites (Glasbey & Horgan 1995). Neste trabalho, dois métodos baseados em *pixel* foram implementados: um que converte inicialmente a imagem para tons de cinza e outro que mantém a imagem colorida.

O primeiro método de tons de cinza converte a matriz tridimensional, que representa a imagem RGB, para uma matriz bidimensional com variação da intensidade de cinza. Após a conversão é gerado um histograma que varia entre os 256 níveis de cinza, de 0 (preto) a 255 (branco).

O histograma de uma imagem digital em tons de cinza, em um determinado intervalo, é uma função discreta que, dada uma imagem, retorna um vetor com tamanho igual ao número de níveis de cor. Cada posição do vetor representa um nível, e o valor nesta posição é a contagem de *pixels* da imagem com uma determinada intensidade de cor.

O segundo método de segmentação implementado no programa utiliza a matriz tridimensional RGB que representa a imagem, comparando os valores dos *pixels* da seguinte forma:

- a intensidade do *pixel* para cada uma das 3 cores (vermelho, verde e azul) deve estar situada dentro da faixa estipulada pelo usuário;
- a diferença entre a intensidade deste *pixel* para cada uma das 3 cores deve ser menor que o valor "delta", também estipulado pelo usuário.

Satisfazendo estas duas restrições, o *pixel* é considerado como constituinte de um poro e, caso contrário, é considerado grão.

Para definir quais os *pixels* representam poros, o usuário do programa seleciona os dois valores limites que compreendem a faixa de intensidades que representam poros. Os *pixels* que possuem intensidade fora desta faixa fazem parte do fundo da imagem. A imagem binária resultante da definição dos limites é mostrada imediatamente para o usuário poder verificar se o resultado está próximo do esperado.

Com a finalidade de facilitar a visualização da imagem, aumentando-se o contraste, pode ser realizada a equalização de histograma, que o modifica de tal forma que a imagem transformada tenha um histograma uniforme, ou seja, todos os níveis de cinza devem aparecer na imagem com a mesma frequência. O método aplicado para se obter tal resultado normaliza o histograma acumulado. Isto pode ser representado pela seguinte equação:

$$
s = \sum_{j=0}^{k} \frac{n_j}{n}
$$

na qual *s* corresponde aos níveis de cinza da imagem equalizada, *k* é o número de níveis da imagem original, *n* é o número total de pixels na imagem e *nj* é o número de vezes que o nível **j** aparece na imagem.

O processo de equalização pode levar a falsos contornos na imagem, pois o número de níveis de cinza pode ser reduzido. A equalização pode ter um efeito de realce notável da imagem, mas o contraste pode ser muito forte; por isto, a equalização de histograma deve ser usada de forma criteriosa.

O cálculo da porosidade é realizado a partir do momento que se possui uma imagem segmentada em poros e rocha, onde é calculada pelo número de pixels da matriz referente a poro divido pelo número total de pixels de toda imagem (Ehrlich et al., 1991). Para calcular a área de poro é necessário que o usuário entre com as dimensões reais da imagem, em milímetros. A área é o resultado da multiplicação das dimensões da imagem e porosidade.

Para o cálculo da conectividade dos poros é necessário que os poros sejam rotulados. Para a rotulação utiliza-se a técnica desenvolvida por Hoshen & Kopelman (1976). Este algoritmo varre toda a matriz binária derivada da segmentação, da esquerda para a direita, do topo para a base da imagem. Com esta sequência, garante-se que ao analisar-se um determinado *pixel*, os vizinhos superior e esquerdo já terão sido encontrados e, no caso de serem considerados poros (ou seja, de ter valor 1), já terão sido rotulados.

A definição de que rótulo deve ser atribuído a um determinado *pixel* considerado poro depende então dos vizinhos já percorridos. Caso os 2 vizinhos não tenham sido rotulados, o *pixel* deve receber um novo rótulo; caso apenas um dos vizinhos possua rótulo, ou os 2 possuam o mesmo rótulo, o *pixel* recebe este mesmo rótulo. Porém, se os 2 vizinhos possuírem rótulos diferentes, o *pixel* em questão recebe o menor destes rótulos e guarda a informação de que os dois rótulos são equivalentes. Assim, os vizinhos superior e esquerdo estão conectados pelo *pixel* que está sendo analisado.

Ao término de toda a varredura, podem existir rótulos equivalentes. Para resolver esse problema basta ordenar todos os pares de rótulos equivalentes em grupos; estes grupos serão representados por um único código destes rótulos. Assim, ao se varrer novamente a matriz com os rótulos, basta verificar se cada um destes está dentro de algum grupo; em caso positivo, será substituído pelo rótulo designado para aquele grupo. Como produto deste algoritmo, obtém-se uma matriz de rótulos, com o mesmo tamanho da matriz binária, no qual cada rótulo representa um poro independente não conectado com outro poro com diferente rótulo.

A qualidade da matriz gerada com diferentes rótulos de poros depende apenas da qualidade da matriz binária, pois o algoritmo, diferentemente do algoritmo de segmentação, é muito objetivo, sendo independente da intervenção do usuário.

Por fim, é gerado um gráfico de barras com a distribuição de tamanhos de poros, sendo calculado o número de poros identificados, o tamanho médio e o desvio padrão. Para visualizar o resultado, é criada uma imagem na qual a cada um dos rótulos aplicados é atribuída uma cor gerada aleatoriamente, como pode ser visto na Figura 2.

A principal limitação do algoritmo é referente ao processo de binarização, que apresenta bons resultados quando há clara distinção entre grãos e poros. Neste caso os quartzo-arenitos apresentam os melhores resultados, pois apresentam menor variação mineral: o quartzo tem propriedade ópticas com pouca variação e se distingue claramente do poro.

Como a segmentação por *grayscale* é mais rápida e simples de executar, a maior incerteza ocorre relacionada aos grãos de fragmento de rocha que apresentam variações cores, exigindo maior cuidado na determinação dos limites de *cut-off*. Entretanto a principal limitação está na ocorrência de argilas como matriz ou cimento, neste caso há interação entre a resina azul e os limites das argilas.

Apesar de existirem softwares comerciais muito avançados na área de análise de imagens de rochas, o programa apresentado é livre. Além disto, o grande número de comentários na rotina possibilita o aprendizado do aluno na área de análise de imagem para porosidade em rochas sedimentares reservatório. Para os laboratórios de geociências que possuem licenças de MATLAB, o programa pode ser utilizado por estudantes em disciplinas relativas a esta área, como Petrografia Sedimentar, Geologia do Petróleo e Sedimentologia.

Como a plataforma MATLAB não é livre, uma opção é o programa GNU Octave, que é uma linguagem computacional desenvolvida para computação matemática. O programa Octave faz parte do projeto GNU, que é um software livre sob os termos da licença GPL. GNU Octave possui compatibilidade com MATLAB, tendo um grande número de funções semelhantes. Muitos dos processos utilizados no programa podem ser aplicados ao Octave com pequenas modificações.

## **Conclusão**

O software desenvolvido é importante porque materializa a aplicação do conhecimento básico sobre processamento de imagens para a determinação de porosidade em rochas sedimentares. Por meio deste programa o aluno terá as ferramentas para iniciar no estudo de análise de imagens em rochas reservatório.

A limitação do método apresentado para determinação de porosidade e conectividade de poros é associada à qualidade da imagem para a distinção da porosidade e nos limites para a determinação de porosidade e grãos. O limite é definido visualmente pelo interprete, acarretando com isso certa incerteza na delimitação.

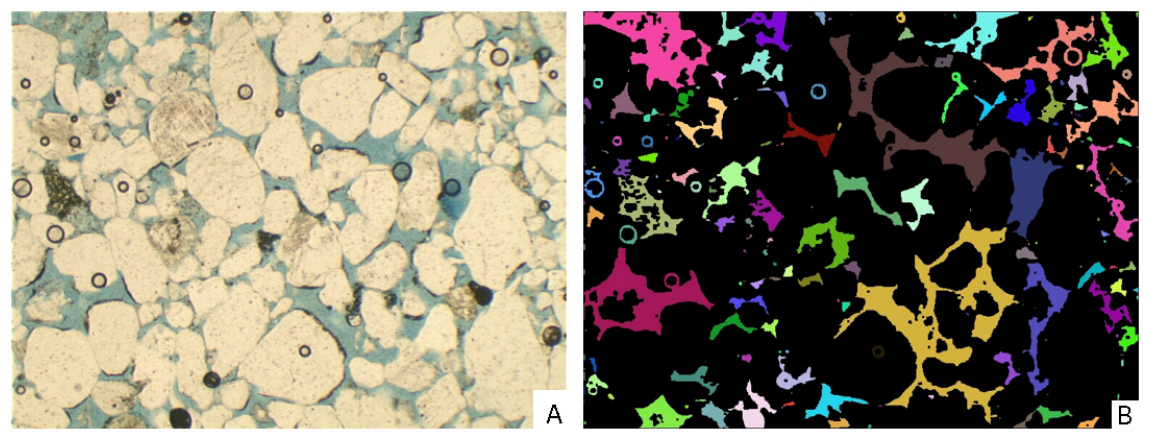

Figura 2. A) Imagem original da rocha, B) Poros conectados com rotulação marcada por diferentes cores.

# **Referências**

- Anjos, S. M. C., Souza, R. S., Blauth, M., Rodrigues, C. R. O., & Souza, A. L. S. (1995). Análise de imagens no estudo do sistema poroso de rochas-reservatório. *Boletim Geociências PETROBRAS*, *9*(2/4):157- 173.
- Bonet, E. L, & Gabrielli, M. L. (1985). *Propriedades das rochas*. Salvador, Petrobrás/CENPES. Setor de Ensino.
- Clark, M. W. (1987). Image analysis of clastic particles. In Marshall, J. R. (Ed). (1987). *Clastic particles*. New York, Van Nostrand Reinhold. 256-266.
- Erlich, R., Crabtree, S. J., Horkowitz, K. O., & Horkowitz, J. P. (1991). Petrography and reservoir physics i: objective classification of reservoir porosity. *Am. Assoc. Petrol. Geol. Bull.,* **75**(10), 1547-1562.
- Glasbey, C. A., & Horgan, G. W. (1995). *Image analysis for the biological sciences*. Statistics in Practice. Wiley.
- Gesicki, A. L. D., Sayeg, I. J., Curti, D. K., Boggiani, P. C., & Giannini, P. C. F. (2009). Determinação quantitativa de parâmetros texturais de arenitos eólicos através de análise de imagens digitais de seções delgadas. *Revista Brasileira de Geociências*, *39*, 267-275.
- Gonzales, R. C., & Woods, R. E. (2000). *Processamento de Imagens Digitais*. Ed. Blücher.
- Hoshen, J., & Kopelman, R. (1976). Percolation and cluster distribution. I. Cluster multiple labeling techinique and critical concentration algorithm.

*Physical Review B*, 14(8):3438-3445.

- Jahne, B. (1993). *Digital image processing*: concepts, algorithms, and scientific applications. 2 ed. Berlim, Springer-Verlag.
- Lucia, F. J. (2007). *Carbonate Reservoir Characterization*: *an integrated approach*. 2 ed. Springer.
- Mingireanov Filho, I., Spina, T. V., Falcão, A. X., & Vidal A. C. (2013). Segmentation of sandstone thin section images with separation of touching grains using optimum path forest operators. *Computers & Geosciences*, *57*, 146-157.
- Monteiro, M. C. (1995). *Caracterização tridimensional de sistemas porosos carbonáticos através de morfologia matemática*. Campinas, Universidade Estadual de Campinas.
- Niblack, W. (1985). *An introduction to digital image processing*. Birkeroed, Dinamarca, Strandberg Publ. Co.
- Rubin, D. M. (2004). A simple autocorrelation algorithm for determining grain size from digital images of sediment. *J. Sedim. Res. SEPM (Soc. Sedim. Geol.), 74*(1), 160-165.
- Ruzyla, K. (1986). Characterization of pore space by quantitative image analysis. Richardson, *SPE Formation Evaluation, 1*(4), 389-398.
- Tiab, D., & Donaldson, E. C. (2015). *Petrophysics*: *theory and practice of measuring reservoir rock and fluid transport properties*. Gulf Professional Publ.
- Tucker, M. E. (2012). *Sedimentary Petrology.* 3 ed. India Exclusive, Wiley.